# **Vitalinux DGA - Soporte #1358**

## **Sacrificio PC para tener servidor en Castejón de Sos**

2018-06-27 13:26 - Jaione Irisarri

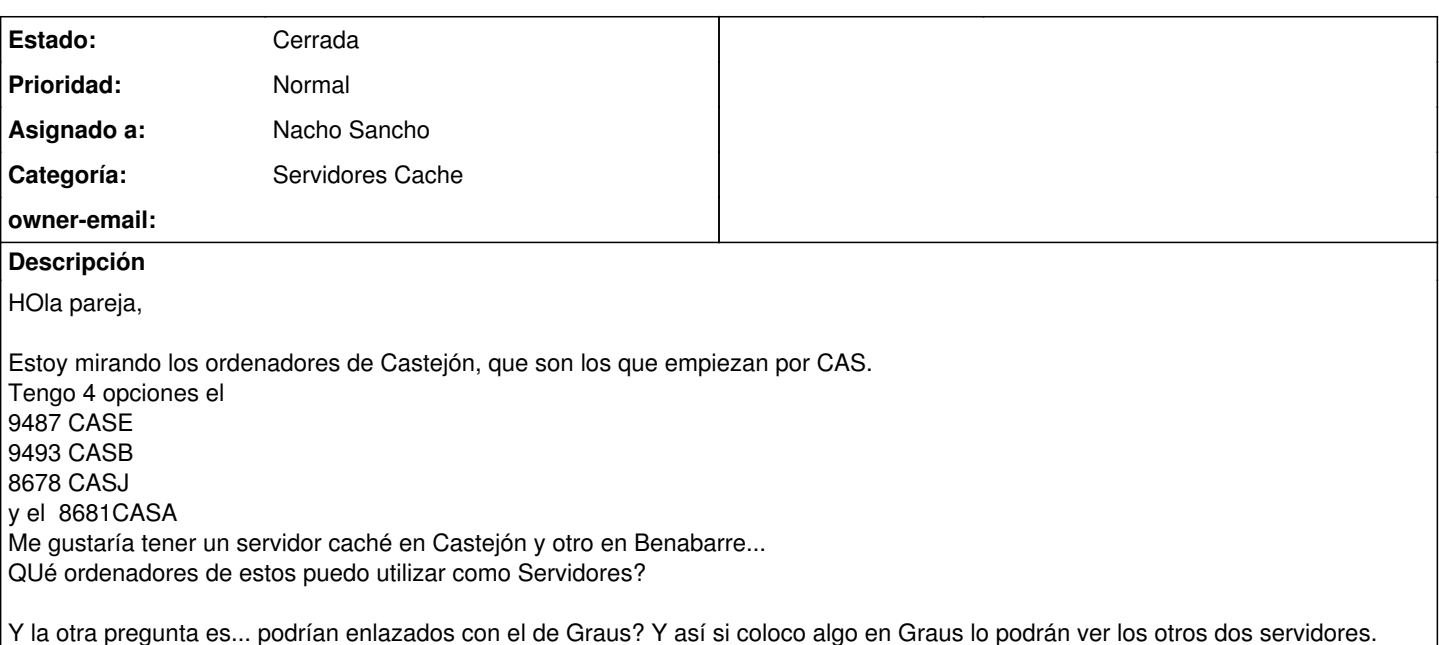

### **Histórico**

### **#1 - 2018-09-03 14:04 - Nacho Sancho**

- *Categoría establecido a Servidores Cache*
- *Estado cambiado Abierta Nueva por Abierta Respuesta Soporte*
- *Asignado a establecido a Nacho Sancho*

### Hola Jaione!

De los equipos que propones, yo creo en una primera vista rápida que el más idóneo sería el primero (9487), sobre todo por tema de Disco (es el que lo tiene más grande), pero si eso podrías usar otro. SI da igual, pilla éste

El tema de ver lo mismo lo podríamos implementar, pero quiero recordar que vosotros teníais lo de Dropobox, así que podríamos instalar también Dropobox en éste y lo tendríais lógicamente sincronizados. Sino, se podría hacer un servicio por debajo independiente para que se sincronizaran, pero entiendo que lo mejor sería usar lo de Dropbox (ya que lo tenéis)

Ya nos dices! -- nacho

### **#2 - 2018-09-11 20:39 - Jaione Irisarri**

Vale! Lo podéis instalar vosotros de manera remota? o qué tengo que hacer? Ya me decís cuál es el siguiente paso. Saludos,

Jaio

### **#3 - 2018-09-13 23:56 - Nacho Sancho**

Hola Jaione...

Tienes varias soluciones:

- 1. Mandarnos o hacernos llegar el servidor al CIFE. Lo instalamos y te lo mandamos de vuelta. Solución buena si alguien viene por zaragoza y nos lo puede dejar (la conserjería lo recibe a cualquier hora)
- 2. Llamar al servicio técnico (CAU) y que os lo instale. Para el momento de la configuración posterior/final que nos llamen y nos conectamos en remoto para hacerlo. En algún centro ya lo han hecho así cuando querían instalar algún servidor más.
- 3. Lo instalas tu y lo mismo que antes, cuando haya que hacer la configuración final nos das un toque. Para el caso 2 y 3, tenéis documentación en [la wiki](https://wiki.vitalinux.educa.aragon.es/index.php/Instalaci%C3%B3n_y_Configuraci%C3%B3n_de_Servidor_Cache_2.0)

Ya nos dices...si quieres, dame un toque mañana y lo hablamos!

Saludos

-- nacho

## **#4 - 2018-09-20 13:23 - Jaione Irisarri**

Como hemos hablado por teléfono, mañana sobre las 9.30 os dejaremos los dos servidores. El de Castejón (pondrá Castejón) IP 172.30.3.103 Puerta de enlace 172.30.3.251

Esta tarde pondré los datos del de Benabarre.

### **#5 - 2018-09-22 11:31 - Nacho Sancho**

*- Estado cambiado Abierta - Respuesta Soporte por Solucion - Propuesta de cierre*

#### Instalación realizada en los dos servidores.

Queda pendiente colocación en las localidades y comprobación de comunicación de los mismos en su ubicación definitiva.

Una vez realizado ésto se procederá a la configuración de los clientes de forma dinámica para que usen la ip correspondiente y la instalación de Dropbox en dichos servidores, tal como se solicita en la incidencia #1421

Estamos pues a la espera! -- nacho

#### **#7 - 2018-09-26 14:52 - Nacho Sancho**

*- Estado cambiado Solucion - Propuesta de cierre por Cerrada*

Colocados y comprobado su correcto funcionamiento.

Debería revisarse el servidor de Castejón, ya que cuando se queda sin luz hay que pulsar F1 para que arranque el equipo. Posible problema con la pila.